## **KarTent - Layout instructions**

Here you will find instructions for correctly preparing print files for our products. Not quite sure? Send us an email to webshop@kartent.com, together we'll figure it out!

## WHAT DO YOU NEED?

- **1x** Template of your product
- 1x Adobe Illustrator
- 1x Your preferred print
- Download the template of your ordered product.

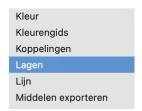

Go to window at the top and click on layers.

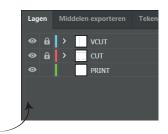

**J.** Leave the layers you don't need locked.

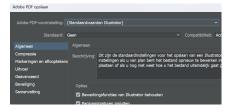

Save the files according to the standard values and make sure the edit functions **are** ticked though.

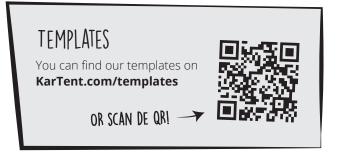

2. Open the template in Adobe Illustrator.

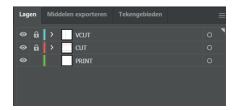

You will now see several layers:

CUT = the cut line of the product for printing

VCUT = the cut line for a special cutting technique

Print = the layer in which your preferred print will

be placed

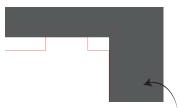

Add your design in the Print layer. Make sure your design has 1 cm margin. See red line. Then, lock the layer.

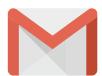

Send your files to webshop@KarTent.com. Isn't something correct? We will get back to you as soon as possible!

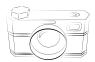

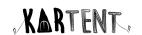